# Shrewsbury and Telford **Health Libraries**

# **BrowZine**

BrowZine is a journal engagement tool to help you locate journals in your subject area, browse the contents pages, keep up to date with the latest issues, and read PDF copies of articles. It is available to all Shrewsbury and Telford Hospital NHS Trust staff and students.

BrowZine Library My Bookshelf My Articles

FIND JOURNAL BY TITLE, SUBJECT

**Health Services Administration Kinesiology and Rehabilitation** 

The Shrewsbury a<br>Telford Hosp

ACCESS PROVIDED BY

SPEECH **BROWSE SUBJECTS** Core Title Lists

## **Desktop access**

Visit **[browzine.com/libraries/1791/](https://browzine.com/libraries/1791/subjects)** to see journals available to you (alternatively, visit **[browzine.com](https://browzine.com/)** and select Shrewsbury and Telford Hospital NHS Trust).

You can also access BrowZine via the 'Journals' tab in OmniSearch on the library website.

Type a journal name or subject in the search box to see matching results.

Click on a matching journal to see available issues

Browse to the year, issue and pages you require. If there is a PDF icon, click it for immediate access to the full-text, otherwise click the article title.

BrowZine will then try to locate full-text holdings available to you, and may take you to the supplier's website. You may need to login with NHS OpenAthens to access the full-text.

#### **No full-text available**

A lock icon by any issues means that that issue is not available. If there is an embargo on recent issues, this may be indicated above the contents list.

You can still browse the contents list, and if you find an article you want, click the article title. BrowZine will offer you the option of requesting a copy from the library.

Click the 'request this item' link, add your details to the request form (the article's details will already be added) submit your request and we'll get a copy for you.

#### **Bookshelves**

You can add journals to your bookshelf by clicking the 'Add to Bookshelf' button. This will ask you for a personal login, and you can create one of these to store your favourite journals or articles (if you've

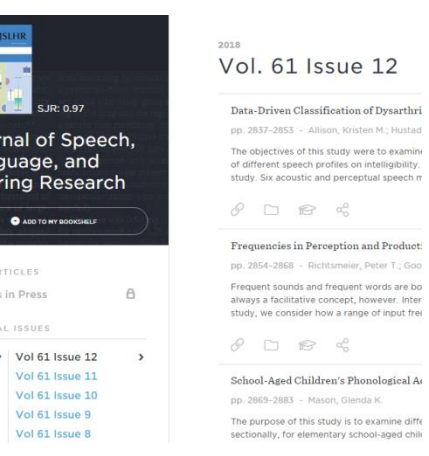

Your library does not have this article

Lemiere's Synarome<br>
New England Journal of Medicine (NEJM)<br>
Walkty, Andrew; Embil, John<br>
Vol. 380 Issue 12, p. e16, 2019. but we may be able to get it for you!

 $\begin{tabular}{|c|c|} \hline & \texttt{new resolution} \\ \hline \end{tabular}$ 

available Lemierre's Syndrom

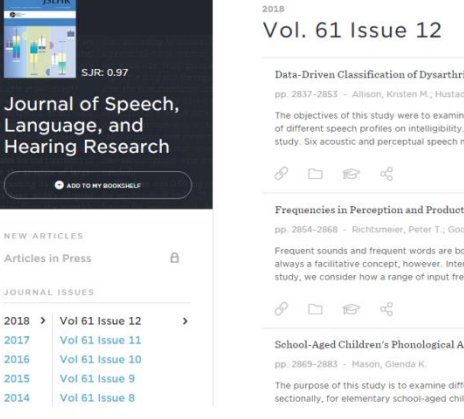

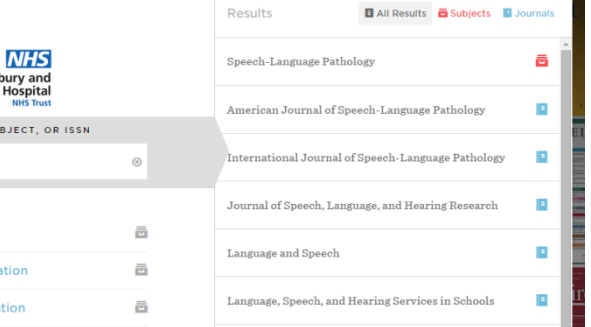

already created a personal account on the App, this will work on the desktop version and will synchronise your bookmarks).

### **Mobile app**

A mobile app is also available for Android and iOS devices. Once downloaded, you'll need to use an NHS OpenAthens account with Shrewsbury and Telford Hospital NHS Trust to open the App the first time.

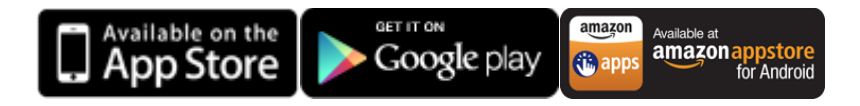

Once you are authenticated, you have full access to the App, but you can also create your own personal login to bookmark your favourite journals or articles. If you have already created a personal account on the desktop version, this will work on the App, and will synchronise your bookmarks.

To search for a journal, click 'Titles A-Z' or use the subject link to browse by topic.

As with the desktop version, browse to a year, issue and article, and to view full-text (if available) click the title. Because the App is OpenAthens authenticated, it should load the PDF immediately if access is available.

Further options (such as adding to a reference manager or sharing a link) are available by clicking the 'upload' icon at the top right.

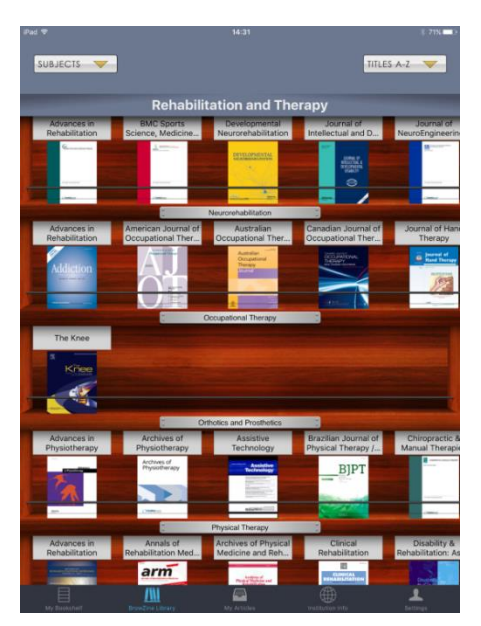

To download articles for reading later or offline, click the filing drawer icon to the right of an article to save the PDF (if available).

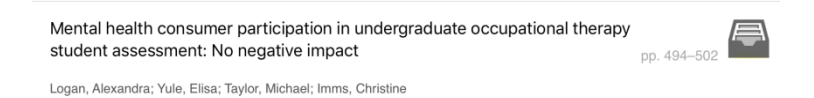

The article will then be available under 'My Articles' with a paperclip icon to indicate the PDF is downloaded.

# **Other features**

By creating a personal account, you can bookmark your favourite journals to create your own bookshelves (which you can rename) and save articles to collections of your choice. On the App, you can receive notifications when a new issue of a journal on your bookshelf is published.

If you use a reference manager system such as Mendeley, you can save references to that as well, or download citations to add to a reference manager package.